## THE NEA (NON-EXAMINATION ASSESSMENT

V.Ryan © www.technologystudent.com 2019

This mobile revision pdf is based on detailed work found in the 'NEA' section.

Tap on the green link button below to go to the website.

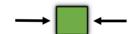

Tap the blue button to view all work covered by this APP

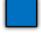

V.Ryan © www.technologystudent.com 2019

2. WHAT IS ITERATIVE DESIGN?

**CYCLES** 

THE NEA

3. USEFUL AID FOR PUPILS -THE ITERATIVE DESIGN

THE NEA

THE NEA - CYCLE ONE

THE NEA - CYCLE TWO

THE NEA - CYCLE THREE

**THE NEA - CYCLE FOUR** 

## INTRODUCTION TO THE NEA

The NEA is a single task that contributes 50% of all marks for the Design and Technology GCSE.

You will be given a choice of a number of Contextual Challenges (themes). You will research and investigate one or more of these themes, in order to find a design problem to solve.

As a designer, you will consider the design problem, from the point of view of a potential client / customer, leading to a design brief and specification. You will produce a series of designs and develop one or more, leading to a final manufactured prototype. This will be fully

tested and evaluated

Ask your teacher for guidance, regarding the number of design sheets you need to hand in, as this varies between examination boards. Spend between 30 to 35 hours on the NEA, which includes the manufacture of the final prototype.

Tap the blue button for the next slide / page.

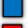

### CAN YOUR TEACHER HELP YOU?

Your teacher cannot give you direct help or personalised feedback. This includes correcting your work and giving specific sample answers.

Your teacher cannot tell you how to improve your work, in order to achieve better marks. However, teachers can give generic feedback (general advice). This could include the following:

Advice on the resources that could be used. If a student has missed out an important section, the teacher can draw this to the student's attention.

Teachers can explain key words and phrases, that students may not be sure about.

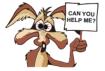

Tap the blue button for the next slide / page.

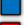

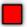

WHERE CAN I FIND GENERAL HELP?

V.Ryan © www.technologystudent.com 2019

You can use technologystudent.com for general help, with your NEA and all examination work / revision. This website is free to use (including the mobile apps) and is available 24 hours, everyday of the year.

CLICK ON THE LINK BUTTONS BELOW, TO GO TO THE IMPORTANT SECTIONS.

THE NEA SECTION

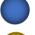

THE MOBILE APP SECTION

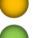

THE DESIGNER SECTION

THE REVISION SECTION

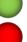

SECTION

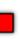

### WHAT IS ITERATIVE DESIGN?

This is the process of continual improvement, of a concept, prototype, design or product. A design is improved by frequent testing, client feedback, focus groups, materials testing, prototype testing, design development and evaluation, until a final refined / developed design/product is reached. It is a CYCLICAL approach to the development of a product.

There are four 'cycles' of development

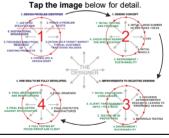

Tap the blue button for the next slide / page.

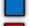

COMPOSING AN INSPIRATIONAL. MOODBOARD, PLANNING SKILLS. MATERIAL SELECTION, COLLECTING ANTHROPOMETRIC DATA LEADING TO AN ERGONOMIC DESIGN, HEALTH AND SAFETY, MANUFACTURING PROCESSES

### USING DESIGN TOOLS?

V.Rvan © www.technologystudent.com 2019

Example 1: If you understand the purpose of a questionnaire / survey, you will be able to decide when to use this tool during designing (and how many times). This applies to each 'design tool', including CAD, thumbnail sketching, model making etc.....

Each design tool can be utilised many times, during the iterative design process.

Example 2: 'Feedback'. If you know how to record feedback, what to ask potential customers and stakeholders and how to turn the gained knowledge into an improved design, this skill can be used regularly.

There is no set way of designing. You have the freedom to use the 'design tools', at any time, whilst solving your design problem.

Tap the image below for detail design tools.

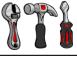

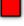

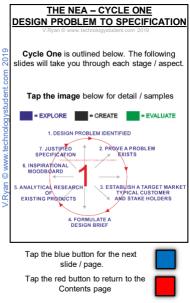

### . DESIGN PROBLEM IDENTIFIED

Begin by investigating the selected CONTEXTUAL CHALLENGE (supplied by the Examination Board), to identify design

possibilities / design problems. Consider these in-depth. One way of going about this is seen below. From your selected Contextual Challenge, you need to identify a design

problem, for you to solve. Tap the image below for more detail

| MLD ASSOCIATION OF TECHNOLOGY TEACH                                                                                                    |                                                                                                    | PERTIT T DESIGNATION OF THE STATE OF                                                                                                    |
|----------------------------------------------------------------------------------------------------|----------------------------------------------------------------------------------------------------|----------------------------------------------------------------------------------------------------|
| ISING PUBLIC TRANSPORT<br>is often work on the move. Mobile<br>of Jahita are an occalient example is<br>to being used. Design appearbody-<br>fighteelest, not focused, polential<br>obtack, drapping the design. | ANTHROPOMETRICS AND ERGONOMICS Products should be designed to 8t the user. Called arthropometric data and apply the fittings to an experienceally designed product, sook as a device holder, distinction and or | WHEN SEATED  Many shadests do not work at a table or even here access to a table.  Design an accessory that enables a student to work conflorably, where sad in a char/on a sead. |

WORKING COMFORTABLE WITHOUT A DESK OR TABLE"

BRITISH AND EUROPEAN STANDARDS

V.Ryan © www.technologystudent.com 2019

Tap the blue button for the next slide / page.

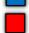

### AN ALTERNATIVE LAYOUT -WORKING FROM A CONTEXTUAL CHALLENGE

This is an alternative way of analysing the Contextual Challenge. Text and images have been used.

IMPORTANT – DO NOT COPY THE LAYOUT – DEVISE YOUR OWN LAYOUT!!!

Tap the image below for more detail

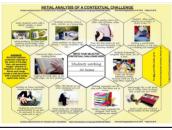

Tap the blue button for the next slide / page.

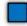

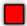

# STILL HAVING PROBLEMS IDENTIFYING A PROBLEM TO SOLVE?

V.Ryan © www.technologystudent.com 2019

At its most interesting, design involves innovation and imagination. Even a simple design problem can lead to the development of an innovative product.

If you are finding it difficult to identify a problem from the Contextual Challenge, follow the link button below, to see some examples of design problems being found in everyday activities.

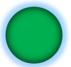

Tap the blue button for the next slide / page.

Once you have identified a 'problem' to solve. vou must write a clear statement / short paragraph describing / explaining it.

Tap the link button for an example design problem.

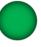

Then, you must provide evidence that the problem is one that is worthwhile solving. This is often achieved through the use of a survey / questionnaire.

Tap the link button for an example of proof / evidence.

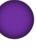

Tap the blue button for the next slide / page.

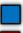

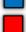

### PRESENTING THE PROBLEM AND EVIDENCE

Below is a sample presentation of the 'problem' and 'evidence'. Both are presented clearly. Think carefully about how you can present your sheet. Do not copy the sample.

Tap the image for an example layout.

THE PROBLEM / SITUATION / IDENTIFICATION OF NEED THE PROBLEM

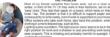

settee, in front of the TV. Or they work in their bedroom, sat on an 'easy' chair. They rest their paper on a board, which rests on their knee / lap. The problem is that it is difficult to support paper and Lighting is also a problem. The light source never seems to be in the seen property. This is initiating and probably harmful to eyesight, i

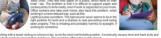

PROOF / EVIDENCE 1. 50 Year 11 pupils and 50 I carried out a survey of supporting work in this way

trachers were asked, 'do you teachers were asked, 'hove knees / tap, whilst completing back ache when, resting work

2, 50 Year 11 pupils and 50

2, 50 Year 11 pupils and 50 teachers were asked, 'would

Objective 1: Identification of a Need or Opportunity Leading to a Design Brief

Tap the blue button for the next slide / page.

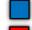

# 3. TYPICAL CUSTOMER / POTENTIAL USER PROFILE SHEET V Roan & wave technologist ideal com 2019

It is now time to clearly identify your client and potential customers / target group.

Name the client (where possible) and write a little about their background.

E.G. "Office manager for a local college.

Needs to work at home and prefers to work sat on an easy chair, with the work supported on his lap. Also works at a desk, when at his workplace".

Jeff Smith

Tap the image for more detail.

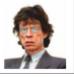

Tap the blue button for the next slide / page.

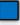

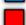

## FURTHER CLIENT / CUSTOMER DETAILS TO INCLUDE V Ryan © wayer technologystyrifest com 2019

V.Ryan © www.technologystudent.com 2019

DESIGN REQUIREMENTS

Carefully describe the general requirements

of the client

CLIENTS DESIRED PRODUCT OUTCOME After discussion with the client, describe the

After discussion with the client, describe the agreed final outcome.

POTENTIAL RANGE OF CUSTOMERS

Describe / explain the range of potential customers. For example, the final design / solution may benefit not only the client but teenagers, office workers, pupils working on homework etc.....

Tap the image for more detail.

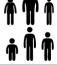

Tap the blue button for the next slide / page.

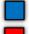

### 4. WRITING A DESIGN BRIEF

Having identified a design problem and a client potential customers, it is time to write a Design Brief.

The 'design brief' follows the 'problem' and states clearly how you intend to solve the design problem. It is usually a simple statement

or a short paragraph. **EXAMPLE DESIGN BRIEF:** I am going to

design a suitable 'stationery rest', for use when sat on an easy chair or settee, when sketching, writing and reading. It will have an adjustable light source, to illuminate the paperwork on the rest. It will be easy and comfortable to use . The innovative stationery rest will help prevent

back and neck ache.

Tap the link buttons for help in writing a design brief

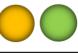

Tap the blue button for the next slide / page.

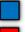

### PRESENTING THE CLIENT PROFILE AND DESIGN BRIEF

The Client Profile and Design Brief should be presented clearly. An example is shown below. Do not copy the layout - produce a simple and individual layout for your work.

### Tap the image for more detail.

DESIGN REQUIREMENTS

DESIGN BRIEF

the suitable for a range of users and a broad age range, making writing, reading and

CLIENTS DESIRED PRODUCT OUTCOME

lelow is a description of a specific client. He has ommissioned the design and manufacture a SPECIFIC CLIENT BACKGROUND

Tap the blue button for the next slide / page.

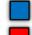

V.Ryan © www.technologystudent.com 2019

The time has come, for you to research.

When researching existing products, it is important to focus on those that may contribute

in some way, to a new or improved design.

Existing or similar products, may have functions and features you find of interest or partly solve the design problem you are working on.

Carefully analysing your research findings, could help you design a successful, innovative product.

If you identify an interesting function or feature, the next stage is to determine why the function / feature has been included.

Tap the image for more detail.

Tap the blue button for the next slide / page.

slide / page.

Tap the red button to return to the

Contents page

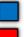

### HOW TO PRESENT THE ANALYISIS OF EXISTING PRODUCTS

### Tap the image for more detail.

What are the interesting features? The interesting feature of this 'stationery rest' is that it fits firmly on to the chair and does not 'wobble' or move, when in use. It is also slightly at the side of the chair allowing comfortable use. However, one big negative is that it is for right handed people. A second left handed version would have to be bought. This is

What are the interesting functions Allows writing in a formal setting as this chair would normally be seen in a classroom.

What does the target market find interesting about the product.

another negative.

My potential customers do not like the stationery rest, as it is not for an easy chair. However, in a formal setting of a classroom it is ideal

What materials have been used in its construction and why? The stationery rest is manufactured

from plywood. This is ideal as it does not warp or twist out of shape. It provides a firm surface for writing and sketchina

Herew alihaha com/orod ot. detail/wood school-chair-with-writing board 1130856362.html

Is the size, weight and shape important? The product is lightweight and

easy to fit and take off the chair. The shape allows the arm of the user to rest comfortably. providing a good writing position.

Is the cost of the product a factor in its success?

Both the chair and the stationery rest cost £18.00. This is an extremely good price and is one reason for its success.

Tap the blue button for the next slide / page.

Tap the red button to return to the

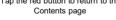

### 6. USING A MOOD BOARD FOR ANALYICTICAL RESERACH

A mood board can be extremely useful as a research tool, especially when working closely with a client / potential customer. For example, my client wants me to design a writing rest for an easy chair. When talking to him in, order to determine the overall style of the design, it is obvious that he has an interest in art movements such as; Art Deco

and Bauhaus. By building up a 'reasoned' mood board on these art movements, I will be able question my client as to which style or features he would like to be applied to the

writing rest. The mood board will therefore be a very useful research tool.

Tap the image for more detail about discussions with clients, leading to a moodboad

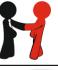

Tap the blue button for the next slide / page.

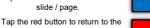

Contents page

### SAMPLE - MOOD BOARD FOR ANALYICTICAL RESERACH

V.Ryan © www.technologystudent.com 2019

Your mood board should not only be composed of pictures, but also text that explains the reason for including the picture. In this example, the text will also explain which art movement features, are of interest to the client and may be

applied to the design.

Tap the image for more detail.

The man was also with a control of the control of the control of t

Tap the blue button for the next slide / page.

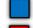

A specification is an important summary of the key points / issues, identified by your initial research and analysis. Your research should be in detail. Now is the time to draw all the research / evidence together, in a clear

specification. The specification can be a list of key points / sentences, that help to determine the final design. It may be more than one page.

Tap the image for a more detailed explanation. PRODUCT EASY CHAIR WRITING REST MY SPECIFICATION MY SIGNATURE:

| SPECIFICATION<br>POINT                                                                                                    | EVIDENCE FROM<br>RESEASON - JUSTIPICATION                                                                                                    | FURTHER<br>JUSTIFICATION                                                                                                    |
|----------------------------------------------------------------------------------------------------|----------------------------------------------------------------------------------------------------|----------------------------------------------------------------------------------------------------|
| POTENTIAL CUSTOMERS: The 'writing<br>red'must be useful and appeal to a wide<br>range of potential outcomers.                   | The is shown by my kilds research (page-blocing), when investigating the design problem and 54xf. The questionners shows that both pupils and teachers are interested in this product.                                                                                   | Furthermone, if I design a writing real<br>that appears to a wrice age range, it is<br>more theiry to set successfully, in Tany<br>numbers. |
| FUNCTIONS - EASE OF USE: The writing<br>real must allow the user to write and read<br>confortably, whilst set in an easy chair. | A regority of people Looked about making and<br>writing whitel and in on-easy drum and that this<br>was of flood and often unconfronted is people<br>problem? I sharr and pitches southwest sheets!<br>An easy to use making I writing seek could solve<br>this problem. | Many othery highest have said that the writing rest must be easy and comfortable to use. This is a proofly.                                 |

FUNCTIONS - LIGHTING: The Writing rest

ADJUSTABLE: The writing rest should be adjustable, allowing individuals to set it up.

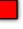

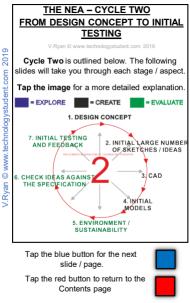

# 1. DESIGN CONCEPT and 2. INITIAL LARGE NUMBER OF SKETCHES / IDEAS

IDEAS

V.Ryan © www.technologystudent.com 2019

The design concept is slowly teased from the

design brief, using a wide range of initial sketches, with limited notes. Thumbnail sketches, allow the designer to be creative without worrying about detail. Creativity can 'flow' and ideas are put down on paper quickly.

Tap the image for a more detailed explanation.

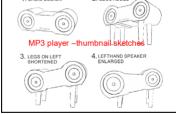

Tap the blue button for the next slide / page.

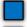

## THUMBNAIL SKETCHES USED TO DEVELOP AN IDEA

V.Ryan © www.technologystudent.com 2019

This more detailed thumbnail sketch, has been enhanced by adding colour/ shade. Further to this, detail has been included through the use of images, collected from the internet. This is a quick and time saving way of adding detail to a simple sketch. Do not forget to add notes to each sketch (this is often necessary).

Tap the image for a more detailed explanation.

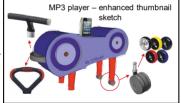

Tap the blue button for the next slide / page.

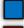

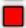

## LINKS TO EXAMPLE PAGES INCLUDING SKETCHES

V.Ryan © www.technologystudent.com 2019

Tap on the link buttons to go to example design sheets including sketches and a detailed explanation of the layout.

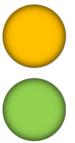

Tap the blue button for the next slide / page.

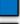

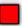

### 3. CAD (Computer Aided Design)

Select some of your ideas, after consultation with designers, stakeholders and potential customers and draw them using CAD. This will allow you to rotate, zoom in etc... and begin to refine your designs. Export a variety of views to your design folder / PowerPoint, adding more detailed notes to explain your ideas. Be prepared at any point to return to sketching and

the seek feedback from others (see point 7). Tap the image for a more detailed explanation.

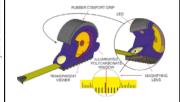

Tap the blue button for the next slide / page.

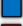

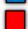

### CAD - CONTINUED

an © www.technologystudent.com 2019

More detailed designs have been produced using CAD. This allowed the focussed group to view a detailed model. In client and focus group meetings, the design can be rotated, disassembled. It can be projected onto a large

disassembled. It can be projected onto a large screen, enabling all to see the design close up.
Colour schemes can be tried out, applying

colours immediately to the model. This allows immediate feedback from the focussed group. With CAD it is possible to zoom in, to see minute detail

Tap the image for a more detailed explanation.

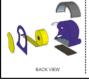

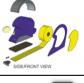

Tap the blue button for the next slide / page.

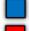

### CAD - CONTINUED

an © www.technologystudent.com 2019

Below is a sample CAD design sheet. CAD allows the design to be drawn once. Then, the it can be developed, by adding, modifying, experimenting etc... without having to redraw the design by hand, every time it is changed / updated. Progress can be swift.

Tap the image for a more detailed explanation.

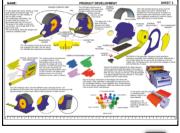

Tap the blue button for the next slide / page.

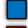

### 4. INITIAL MODELS

Make models to help you visual your ideas, to test them out, to check the ergonomics, to show to potential customers. Take a photographic

record of your models for your design folder.
This design sheet shows the further

development of a 'tape measure', through testing models. This shows how useful a model can be, in identifying additional design problems and working towards solutions.

Tap the image for a more detailed explanation.

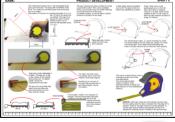

Tap the blue button for the next slide / page.

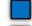

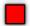

At almost every stage, include your knowledge of the environmental needs and requirements of the manufacturer, potential customer and the Law. Also, display your understanding of the 6 Rs (Reduce, Rethink, Refuse, Recycle, Reuse, Repair). Notes referring to the environment and sustainability, should appear regularly,

throughout your entire design work. **Tap the link buttons** for environmental issues to be referred to, on your design sheets

Mobile App covering major environmental issues

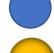

Links to website pages covering major environmental issues

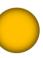

Tap the blue button for the next slide / page.

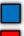

V.Ryan © www.technologystudent.com 2019

In addition to the previous page / slide, it is important that you: "display a full understanding of the impact on society including; economic and social effects".

Essentially, what this means, is that you mention some key economic and social terms and how they effect your product. The link to a detailed App (below), will take through a vast range of issues.

Select some issues that apply to your product and discuss each one, as you work through the NEA.

Tap the link buttons for Economic and Social Effects.

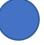

Tap the blue button for the next slide / page.

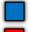

### 6. CHECK IDEAS AGAINST THE SPECIFICATION

v.Ryan & www.technologystudent.com 2019

## REMEMBER WRITING YOUR SPECIFICATION?

Check your ideas and models against the specification you wrote in the **cycle one**. This should be a continuous process.

Carefully checking that you are keeping to the specification your agreed with your client, will ensure that you do not stray away from the design problem you are trying to solve.

bilit is a good idea to refer to the way your designs meet the specification, or the way they need developing, in order to meet the specification. Do this by adding notes alongside the sketches, images of models etc.....

Tap the blue button for the next slide / page.

### 7. INITIAL TESTING AND FEEDBACK

You should be asking for feedback from your

client or a focus group, at any point of the iterative design process. This should also be repeated as many times as you feel there is a

need, to help in the development of your ideas / designs. There are many different forms including, surveys, questionnaires and focus groups, but one of the most effective is quick written feedback, signed and dated from potential customers / clients. You could also video feedback or record as an audio file.

Tap the image for a more detailed explanation.

My Focus Group, discussed the first design and viewed the CAD model. They quite liked it, especially the ergonomics and the comfortable handling. They suggested that i should develop the circuit. battery redscenent, make real models and consider

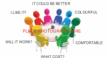

Tap the red button to return to the Contents page

how the parts will be manufactured

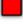

#### 1. IMPROVEMENTS TO SELECTED DESIGNS

After receiving feedback and having carried out a survey of your initial ideas, select two, three or four for further development. This will involve more detailed drawings, models, feedback, testing etc... An example development sheet is

shown below.

Tap the image for a more detailed explanation.

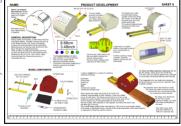

Tap the blue button for the next slide / page.

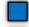

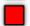

Questionnaires are a very useful research 'tool'. If the right questions are asked, the findings can help to guide the development of a product. The key is to ask the right focussed questions and to analyse the findings carefully. The questions should be targeted and direct. not general. Only ask relevant questions. Tap the image for a more detailed explanation. ANALYTICAL RESEARCH OF POTENTIAL CLISTOMERS QUESTIONNAIRE SAMPLE QUESTIONNAIR REASONING BEHIND THE QUESTIONS visite will Counties a 1 and 2 will help determine if my product is likely to be

3. Which one of the writin

Tap the blue button for the next slide / page.

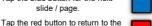

#### 2. ANALYTICAL RESEARCH OF POTENTIAL CUSTOMERS -ERGONOMICS

Ergonomic research - In order to limit the amount of research carried out and to eliminate irrelevant research, there is another approach. The ergonomic research in the example below, is focussed on the client and acquiring only essential anthropometric data.

Tap the image for a more detailed explanation.

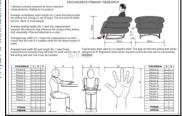

Tap the blue button for the next slide / page.

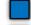

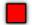

#### 3. MATERIALS TESTING

V D.--- @ ----- t--b--l----t--l--t ---- 2040

Testing the materials you are using or intend to use is vital. When you are making models or simply sketching, you may feel it is the right time to test materials. Alternatively, materials testing on a separate design sheet or two. Below is a sample design sheet, concerned with testing and evaluating a specific design.

Tap the image for a more detailed explanation.

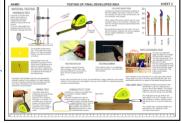

Tap the blue button for the next slide / page.

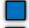

#### **MATERIALS TESTING - LINKS**

Below are links to resources that will help you decide on the types of tests you need to carry out on your designs / initial prototypes.

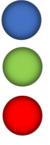

Tap the blue button for the next slide / page.

Tap the red button to return to the

# 4. ENVIRONMENT, ECONOMIC AND SOCIAL ISSUES

V.Ryan © www.technologystudent.com 2019

At almost every stage, include your knowledge of the environmental, economic and social needs AND requirements of the manufacturer, potential customer and the Law. How will the ideas you are developing fulfil any

environmental, economic and social needs?

Tap the link buttons for environmental,
economic and social issues.

Mobile App covering Economic and Social Effects.

Mobile App covering major environmental

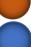

issues

Links to website pages
covering major
environmental issues

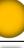

Tap the blue button for the next slide / page.

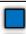

### 5. TESTING OF 3D PROTOTYPES

At this point put quality models through a form of product testing. Ensure that you record plenty of client / customer / focus group feedback. The sheet below shows another developed idea. Basic sketches have been used initially, followed by the manufacture of a model and testing. Client /potential customer input is emphasised on this design sheet, with the design finally being discounted.

Tap the image for a more detailed explanation.

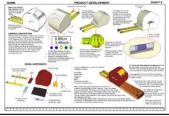

Tap the blue button for the next slide / page.

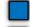

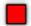

# 6. CLIENT / TARGET MARKET INPUT / FEEDBACK

Questionnaires / surveys / customer testing - all will provide valuable knowledge and suggestions for improvements. Consider written feedback, audio recordings, video recordings etc....

SEE PREVIOUS SLIDES REGARDING HOW THIS CAN BE ACHIEVED.

Tap the blue button for the next slide / page.

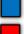

# 7. INITIAL EVALUATION / CONCLUSIONS

v. ryan o www.aanaaagaaaan.com 2010

Write an evaluation / summary of what you have found and what you think you need to do, to make progress with **ONE** selected idea / design. You should also evaluate your ideas as they take shape.

Select what you and your client consider to be

the best idea. Evaluate it – what is good (meets the specification) and what needs to be improved (in order to meet the specification)

Tap the link button for information on evaluating an idea

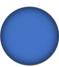

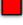

IDEA TO EVALUATION AND MODIFICATIONS Cycle Four is outlined below. The following slides will take you through each stage / aspect. Tap the image for a more detailed explanation.

CYCLE FOUR - FROM SELECTED

EVALUATE

2. FINAL DRAWINGS

3. FINAL PROTOTYPE MANUFACTURED

# 1. ONE IDEA TO BE FULLY DEVELOPED.

Develop one final idea, through model making, CAD, Feedback, Sketching, etc.....
This example design / development sheet

below, shows the final design from conception to developed final idea. Again a combination of sketches, colour rendered drawings and models have been used. Detailed notes are included on each of the design sheets. A number of development sheets will be needed.

Tap the image for a detail.

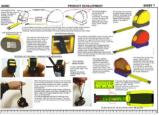

Tap the blue button for the next slide / page.

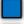

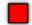

## 2. FINAL DRAWINGS

V.Ryan © www.technologystudent.com 2019

Produce the necessary working drawings to manufacture the product, including parts lists.

The working drawing is a detailed sheet that shows the product as a series of accurate views, drawn to scale. The front, side and plan views are normally drawn. In addition, a 3D isometric drawing is included, to give extra detail.

Tap the image for a more detailed explanation.

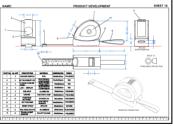

Tap the blue button for the next slide / page.

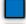

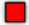

#### THE MANUFACTURING SPECIFICATION

Before manufacturing your prototype, you may need to produce a Manufacturing Specification (check with your teacher). This sheet explains the scale of manufacture and manufacturing

systems, the final product description, quality assurance / control and assembly details

Tap the image for a more detailed explanation.

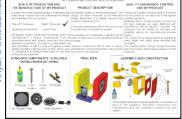

Tap the blue button for the next slide / page.

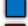

THE TIME CHART: this has all the stages of manufacture down the left hand side and the time allocated to each stage represented by shaded areas. The shaded areas usually represent hours. REMEMBER TO KEEP TO THE STAGES OF MANUFACTURING!!! FOR YOUR NEA

Tap the image for a more detailed explanation.

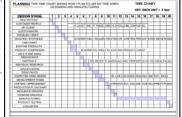

Tap the blue button for the next slide / page.

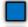

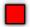

### PRODUCTION PLANS

# PLANNING - USING A FLOWCHART: A

flowchart is an excellent way of planning a project. Each stage of the project is set out as a sequence of events. REMEMBER TO KEEP TO THE STAGES OF MANUFACTURING!!!

FOR YOUR NEA

Tap the image for a more detailed explanation.

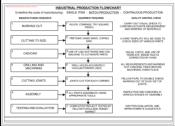

Tap the blue button for the next slide / page.

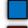

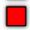

# 3. FINAL PROTOTYPE MANUFACTURED

V.Ryan © www.technologystudent.com 2019

Keep a photographic record of every stage of manufacture. Describe each stage of manufacture and consider how each stage can be made more efficient.

Tap on the link buttons below, for general guidance on producing a log book of manufacture. (ask your teacher if this is required by your examination Board

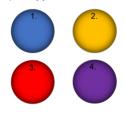

Tap the blue button for the next slide / page.

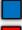

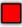

### 4. FULL TESTING BY FOCUS GROUP AND CLIENT

The final product should be fully tested by the client / focus group / potential customers and your self. Keep a record of all testing and suggestions.

Tap the image for a more detailed explanation and samples.

TESTING AND EVALUATE -

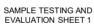

WHY?

SAMPLE TESTING AND

**EVALUATION SHEET 2** 

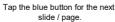

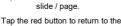

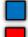

#### 5. FINAL EVALUATION AGAINST SPECIFICATION

In addition, you may want to produce an evaluation sheet that evaluates your final prototype agains7 each of your specification points

# 6. FINAL IMPROVEMENTS AND MODIFICATIONS

What future modifications have been suggested by the potential customers, focus group / client? What modifications do you think you could make to the next prototype

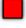

## TWO PIECE ROTATING ITERATIVE DISK

(an Aid to the Iterative Process)

Composed of two disks, allowing rotation between each of the iterative cycles. An aid to pupils in deciding on the next stage. Pupils simply rotate the top disk (CLOCKWISE OR ANTICLOCKWISE), to help them decide on the next stage / design tool, according to their individual NEA projects.

**Tap the image** for more information including a printing pdf of the disks

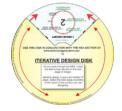

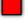